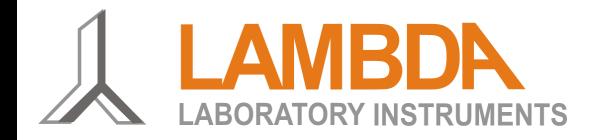

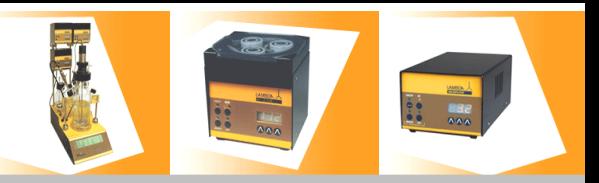

## **LAMBDA REDOX-Système de mesure du potentiel redox**

L'appareil LAMBDA REDOX permet de mesurer le potentiel redox. Il peut être connecté à un ordinateur par le biais de son interface RS-485. Les données mesurées peuvent être visualisées et enregistrées par exemple par le logiciel de fermentation SIAM.

La mesure du potentiel redox peut être réalisée dans le fermenteur/bioréacteur de laboratoire LAMBDA MINIFOR en utilisant la sonde de pH et température combinée et stérilisable sur laquelle est fixée une électrode de platine supplémentaire. Cette sonde est connectée à l'unité de commande du fermenteur/bioréacteur MINIFOR comme une électrode de pH standard.

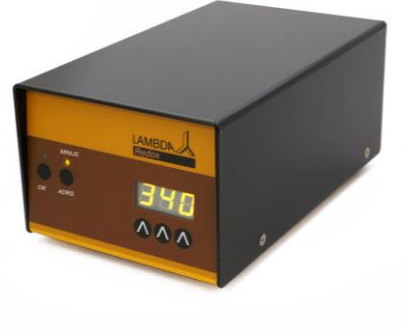

Elle ne nécessite pas de connecteur, câble ou d'ouverture sur la cuve supplémentaire. Toutefois, le

fermenteur/bioréacteur MINIFOR doit avoir été équipé de l'option redox à l'avance. Le signal de sortie redox est alors disponible sur la prise "PUMP" située à l'arrière de l'unité de commande.

## **Manuel d'utilisation**

Connecter le câble 8 broches (art. No. 4810) à la prise "REMOTE" sur le panneau arrière de l'unité de mesure LAMBDA REDOX et à la prise "PUMP" à l'arrière de l'unité de commande du MINIFOR. Il n'y a pas de connexion supplémentaire à réaliser. Les données mesurées sont transférées par l'interface série du MINIFOR.

Une fois la connexion établie, l'écran du LAMBDA REDOX s'allume et indique la valeur du potentiel redox du milieu. La plage de mesure du LAMBDA REDOX va de -999 à 999 mV. Les valeurs négatives sont indiquées par une LED jaune "MOINS".

La touche **ADR** est utilisée pour configurer l'adresse du LAMBDA REDOX (voir ci-dessous). La touche **OK** est utilisée pour mémoriser le réglage de l'adresse.

## **Réglage de l'adresse de l'appareil:**

1) Débranchez le câble 8 pôles du LAMBDA REDOX.

2) Appuyez sur le bouton **ADR** tout en reconnectant le câble au LAMBDA REDOX. Le message **"ADR"** suivi de deux chiffres indiquant l'adresse actuelle de l'instrument apparaît sur l'écran.

- 3) Relâchez le bouton **ADR**.
- 4) En utilisant les touches **Λ Λ** situées sous l'afficheur, choisir la nouvelle valeur de l'adresse désirée.
- 5) Confirmez le réglage en appuyant sur la touche **OK**.

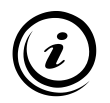

**Le connecteur "OUT" à l'arrière du LAMBDA REDOX peut être utilisé pour la connexion d'une pompe. Il remplace le connecteur "PUMP" à l'arrière de l'unité de commande du MINIFOR. Les connecteurs «IN» et «POWER» ne sont utilisés que pour le service.**

Le protocole de communication RS-485 pour le système de mesure LAMBDA REDOX peut être fourni à la demande.

N'hésitez pas à contacter LAMBDA si vous avez des questions supplémentaires.

## **www.lambda-instruments.com**